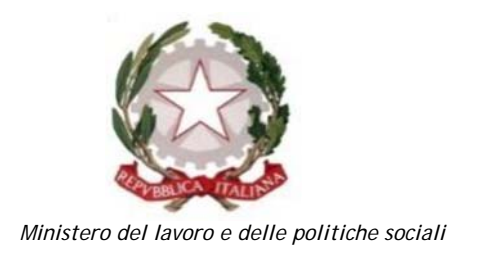

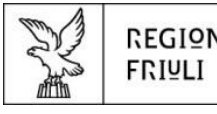

REGIONE AUTONOMA FRIULI VENEZIA GIULIA

Direzione centrale salute, politiche sociali e disabilità Servizio politiche per il Terzo settore

# Linee guida per la presentazione della domanda attraverso il sistema

# Istanze On Line (IOL)

**FINANZIAMENTO DI PROGETTI DI RILEVANZA REGIONALE PROMOSSI DA ORGANIZZAZIONI DI VOLONTARIATO, ASSOCIAZIONI DI PROMOZIONE SOCIALE E FONDAZIONI DEL TERZO SETTORE IN ATTUAZIONE ACCORDO STATO-REGIONE FVG (AdP 2021 – D.M. 9/2021) – ARTT. 72 e 73 d.lgs. n. 117/2017 – Codice del Terzo Settore. Approvato con DGR n. 320/2022.** 

www.regione.fvg.it

Edizione aprile 2022

# Sommario

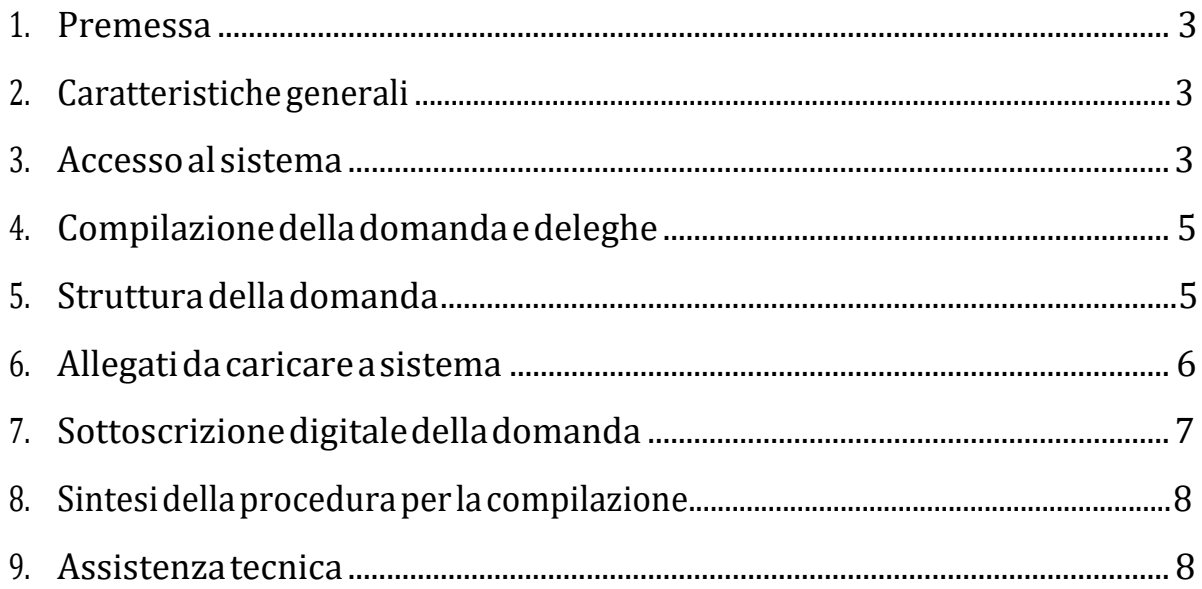

# **1. PREMESSA**

Il presente manuale contiene:

- **istruzioni tecniche**per operare sul sistema informatico **IstanzeOn Line(IOL)**, per la presentazione delle domande per il finanziamento di PROGETTI DI RILEVANZA REGIONALE da realizzarsi da parte di **organizzazioni di volontariato, associazioni di promozione sociale e fondazioni del Terzo settore**, nel rispetto dei contenuti dell'Accordo Stato-Regione FVG (AdP 2021 + D.M. n. 9/2021), ai sensi degli artt. 72 e 73 d.lgs. n. 117/2017 "Codice del Terzo settore" e dell'Avviso approvato con DGR n. 320/2022.
- **lineeguida**per la redazione della domanda.
- **→** La presente guida funge da orientamento per la compilazione delle domande. In caso di difformità con la normativa di riferimento, prevale quanto disposto da quest'ultima.

# **2. CARATTERISTICHE GENERALI**

Il sistema **IstanzeOn Line (IOL)** è un'area accessibile agli utenti che consente di gestire il processo di compilazione e presentazione telematica delle domande.

Ai sensi del paragrafo 8. dell'Avviso la **domanda** di **finanziamento**deveessere**presentataa partire:** 

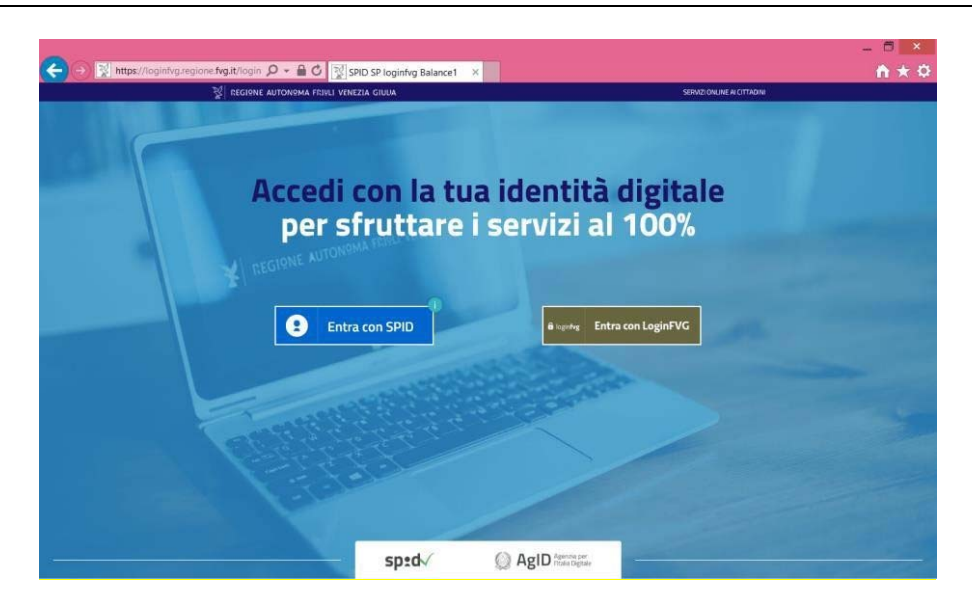

# **dalle ore 08:00 del giorno 1 giugno 2022 ed entro le ore 16:00 del31 agosto2022**.

# **3. ACCESSO AL SISTEMA**

### *Inserimento della domanda ‐ sistema* **IstanzeOn Line(IOL)**:

L'inoltrodell'istanzadeveavvenire**attraversoilsistemaIstanzeOn Line(IOL)**,accessibiledalla pagina del sito internet della Regione F.V.G. dedicata alla presente misura di finanziamento (www.regione.fvg.it → Areetematiche → Famiglia, casa, sociale, terzo settore → Terzo settore → Avviso pubblico Terzo settore - Fondi 2021 – PROGETTI) al link: **https://www.regione.fvg.it/rafvg/cms/RAFVG/salute‐sociale/terzo‐settore/FOGLIA60/** 

Ai fini del rispetto del termine di presentazione delle domande, fa fede la data e l'ora di inoltro telematico tramite il sistema di cui sopra.

Il compilatore della domanda può accedere al sistema tramite **Login FVG**ditipo **Avanzato** (smart card o business key

usb che ottemperano allostandard CartaNazionale dei Servizi - CNS ePIN, per esempio laCartaRegionale dei Servizi **CRS** dopo la sua attivazione)(cliccando su "**Entra con LoginFVG**"), **oppure concredenzialiSPID** (Sistema Pubblico di Identità Digitale) di livello 2(cliccando su "**Entra con SPID**"). Non è possibile accedere al sistema in forma anonima.

Per ottenere le tue credenziali SPID devi rivolgerti, tra gli altri, ad Aruba, Infocert, Intesa, Namirial, Poste, Register, Sielte, Tim o Lepida. Questi soggetti (detti *identity provider)* ti offrono diverse modalità per richiedere e ottenere SPID, puoi scegliere quella più adatta alle tue esigenze. Tutte le informazioni su dove e come chiedere le tue credenziali SPID sul sito **https://www.spid.gov.it/cos‐e‐spid/**.

Per ottenere le tue credenziali **LoginFVG**ditipo**Avanzato**, le persone fisiche, legali rappresentanti di enti, associazioni e fondazioni, in possesso della Carta Regionale dei Servizi (CRS), devono attivare la CRS e ottenere il codice personale (PIN) che, in associazione con un lettore di smart card, permette l'accesso ai servizi e alle applicazioni online come meglio specificato al seguente link:

http://www.regione.fvg.it/rafvg/cms/RAFVG/GEN/carta-regionale-servizi/FOGLIA4/

Per fare ciò basta rivolgersi alle diverse sedi degli Uffici relazioni con il pubblico (URP) della Regione Autonoma Friuli Venezia Giulia, esibendo un documento valido di identità e il codice fiscale, oltre alla CRS.

La modalità di accesso con **autenticazione forte**, ovvero attraverso l'identificazione della persona fisica sulla base dell'*identità digitale* associata al codice SPID o dichiarata nei supporti dotati di certificato di autenticazione, **consentirà di sottoscrivereladomandaconlasolaconvalidafinale** a valle della compilazione**,aisensidell'articolo 65, comma 1, letterab),delCodicedell'AmministrazioneDigitale (CAD)**.

→ Siraccomanda ai possessori di business key di utilizzare il browser integrato della chiavetta ove disponibile, come da indicazioni fornite dal produttore della stessa.

## **ATTENZIONE!**

Il sistema verifica la coincidenza dei dati e, qualora i dati del richiedente non coincidano con quelli di chi ha eseguito l'accesso, non consente di procedere con l'inserimento della domanda.

Dalla home page si può entrare:

- nella sezione **NuovaIstanza**per iniziare la compilazione di una nuova domanda;
- nella sezione **Istanze in compilazione** per continuare la compilazione di una domanda già iniziata;
- nella sezione **Istanzetrasmesse**per vedere le istanze trasmesse all'Amministrazione regionale;
- nella sezione **Le mie pratiche** per visualizzare l'elenco delle domande trasmesse e prese in carico dall'Amministrazione ricevente.

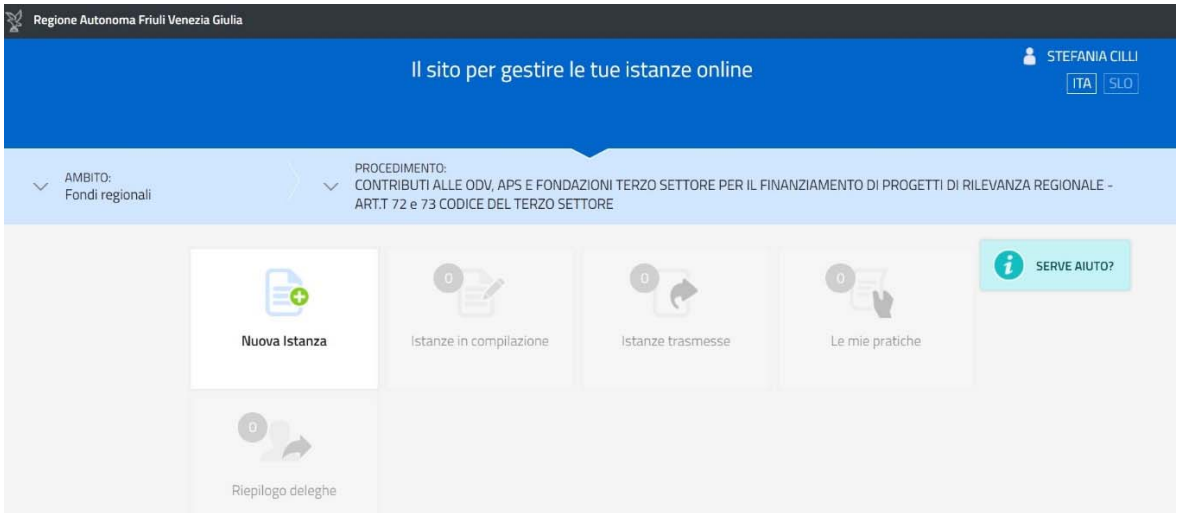

### *Numero massimo di domande ammesse:*

### È ammessa la presentazionedi **unasoladomanda di finanziamento**.

### *Sostituzione di una domanda già presentata:*

Nel caso emerga la necessità, per l'ente richiedente, di **sostituire un'istanza** precedentemente **inviata** tramite **IstanzeOn Line(IOL)**, operazione da effettuarsi inderogabilmente entro il termine finale di presentazione delle domande, si dovrà operare unicamente per mezzo della seguente procedura:

- **1)** Invio di comunicazione, a mezzo posta elettronica certificata (salute@certregione.fvg.it), di **ritiro** della domanda precedentemente presentata, che verrà pertanto archiviata;
- **2)** Inoltro,tramite**IstanzeOn Line(IOL)**,dellanuovadomandacheandràasostituireintegralmentelaprecedente esaràl'unica ad essere considerata valida e, conseguentemente, istruita.

# **4. COMPILAZIONE DELLA DOMANDA E DELEGHE**

Il soggetto che accede per primo al sistema può essere:

**-** Il **legalerappresentante**che accede, compila, carica gli allegati e sottoscrive/trasmette;

*oppure*

**-** un **soggetto delegato tramite formale procura sottoscritta dal legale rappresentante che** accede, compila, carica gli allegati (i **documenti sottoscritti1 dal legale rappresentante** tra cui la **procuraallapresentazionedelladomanda**) epoitrasmette.

Il modulo di domanda si compila direttamente su web, sfogliando in successione le videate elencate a destra. Alcune delle videate sono da compilarsi semplicemente con dei "click" di conferma dei dati proposti dal sistema.

È necessario completare la compilazione dei **campi obbligatori**, identificati con il simbolo "\*", in ciascuna videata prima di passare <sup>a</sup> quella successiva. La compilazione può essere interrotta e ripresa in sessioni successive.

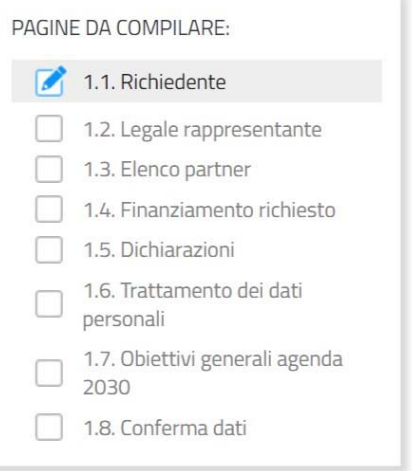

# **5. STRUTTURA DELLA DOMANDA**

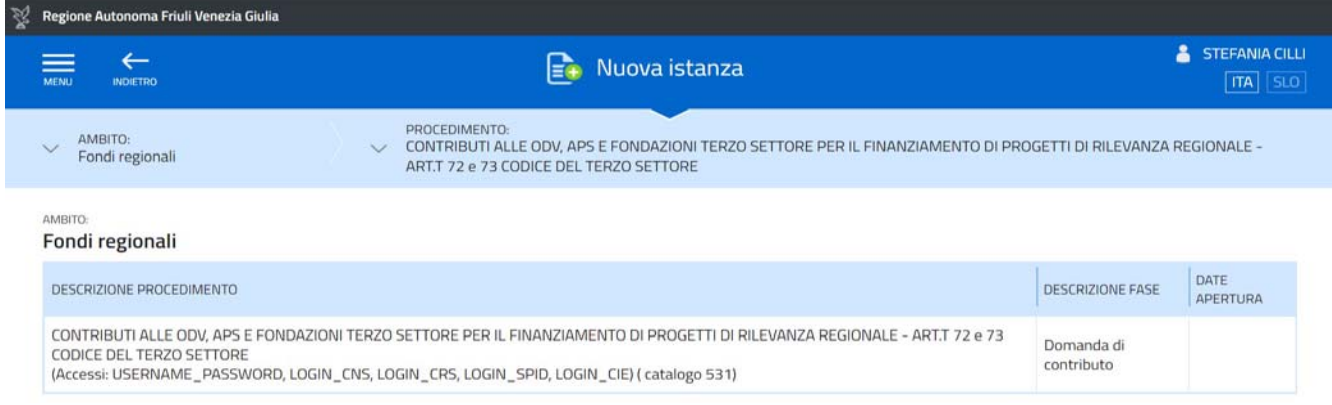

**<sup>1</sup> Con firma digitale oppure firma autografa e allegando un valido documento di riconoscimento.**

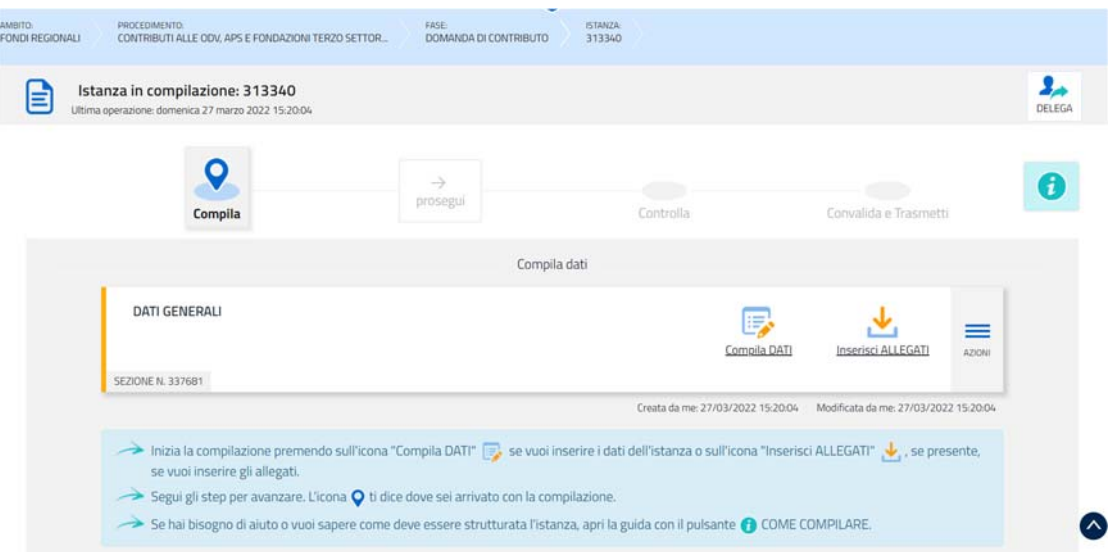

La domanda è costituita dal documento che si genera dalla stampa delle pagine compilate su web:

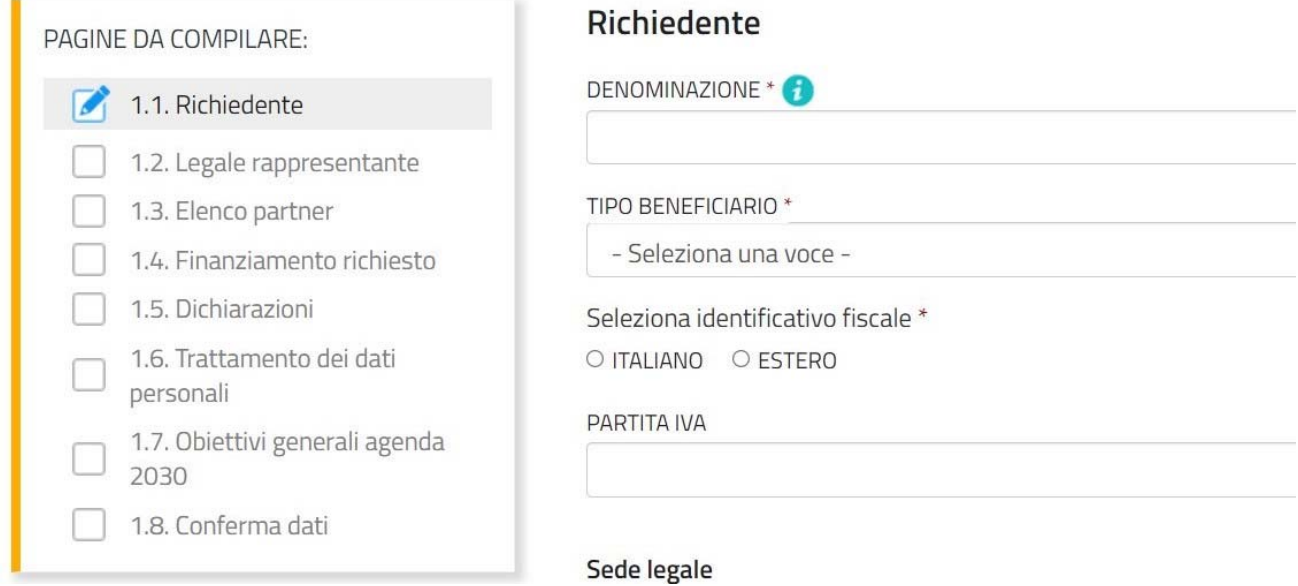

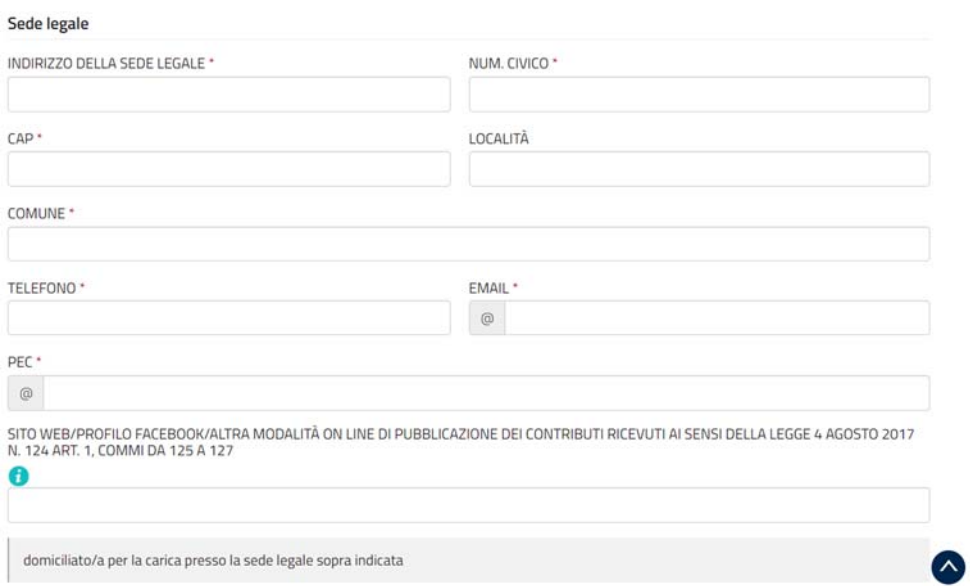

# Sede operativa

L'attività per cui si chiede il contributo viene svolta in una sede diversa dalla sede legale? \*

 $\bullet$  SI  $\circ$  NO

### Dati della sede operativa

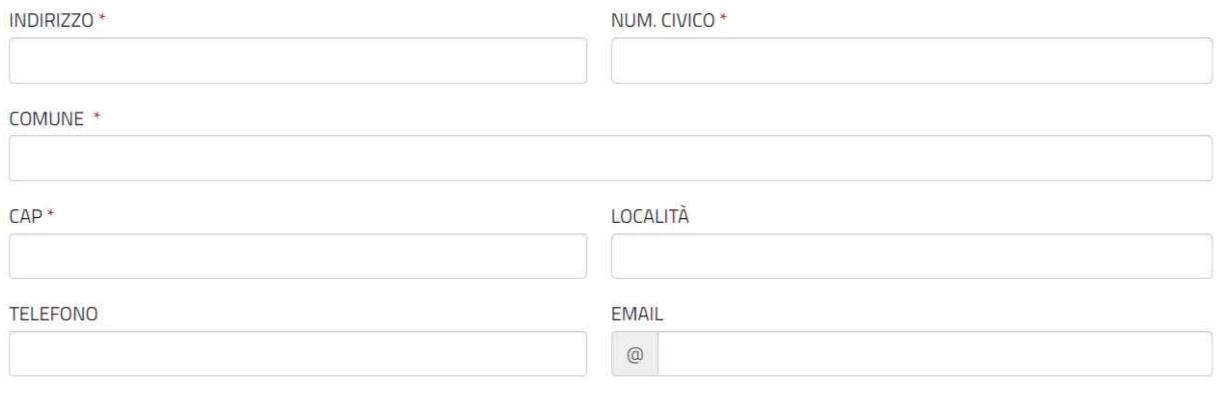

(\*) I campi contrassegnati con l'asterisco sono obbligatori

# Legale rappresentante

Sei il legale rappresentante del richiedente? \*  $OSI$  O NO

# Dati anagrafici del legale rappresentante

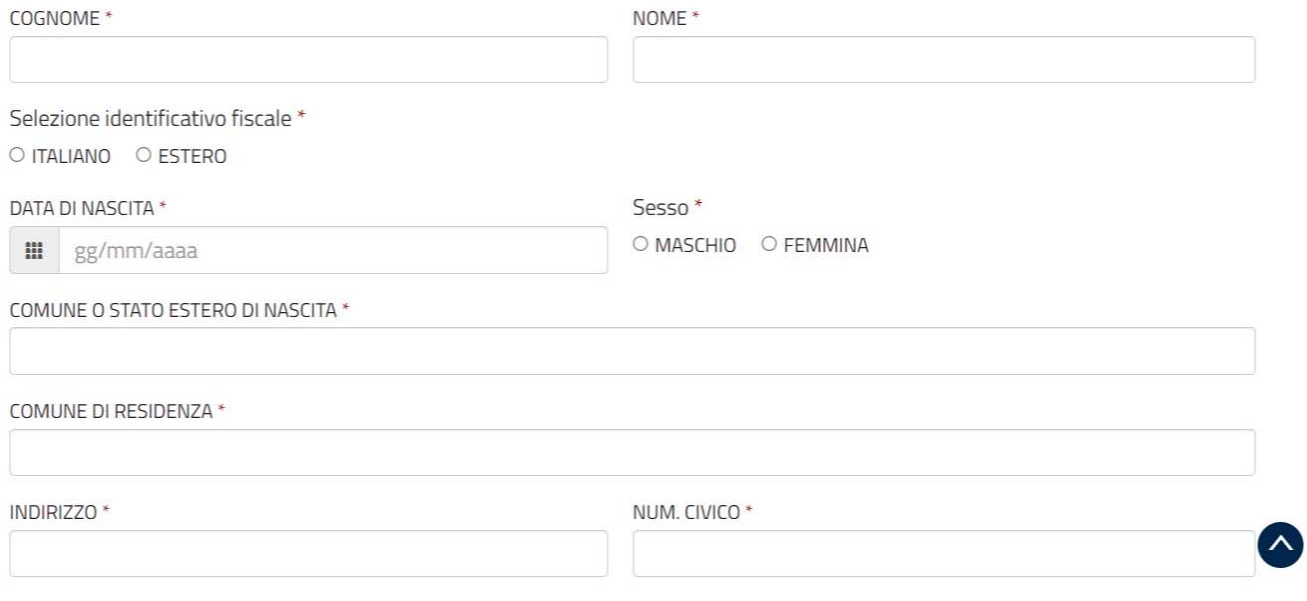

# L'inserimento dei partners:

# Aggiungi: ELENCO PARTNER

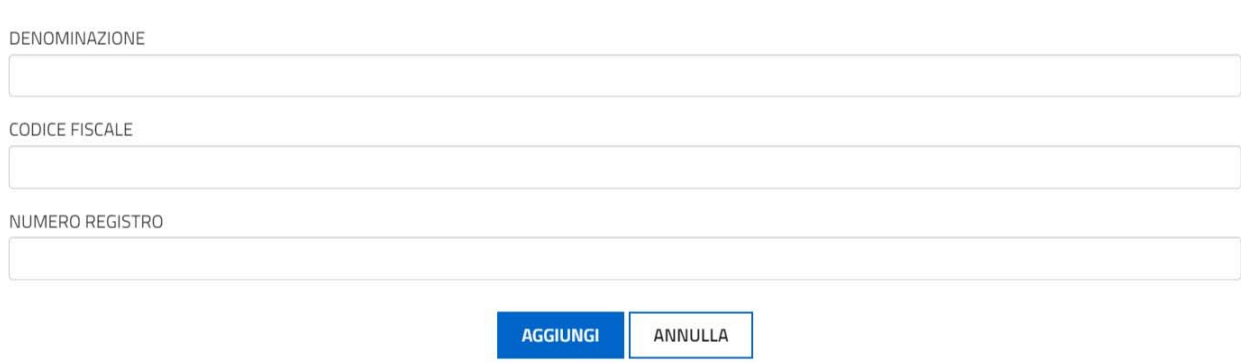

# La richiesta di finanziamento:

# **CHIEDE**

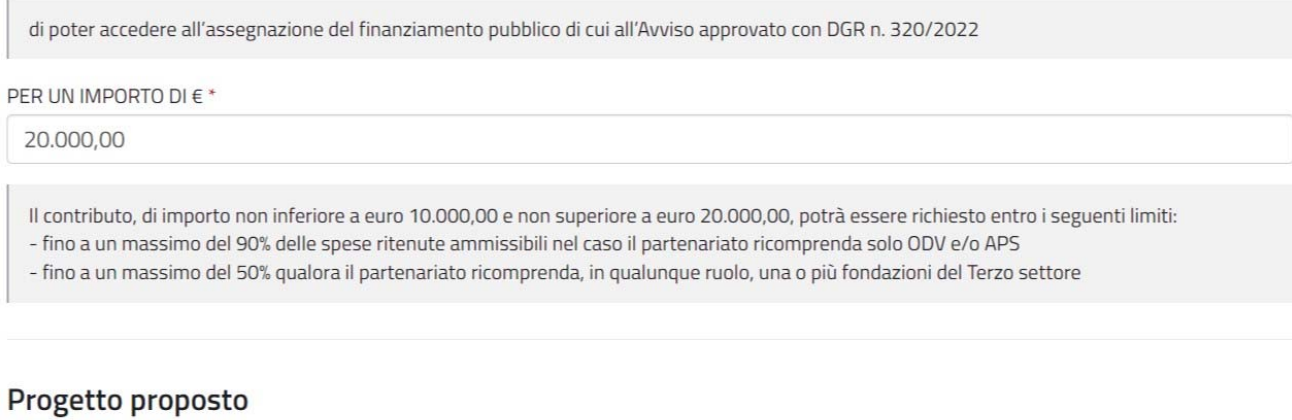

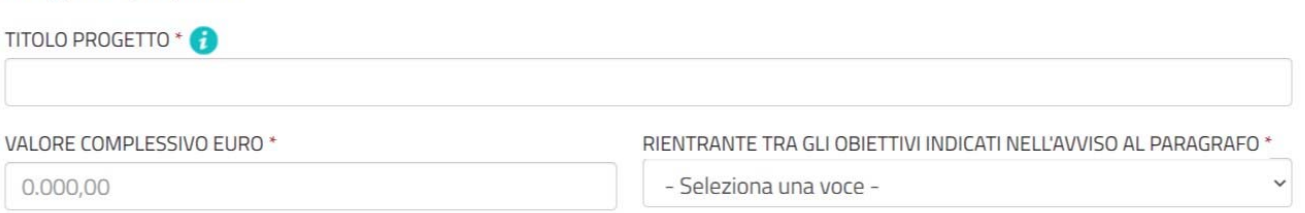

### Le dichiarazioni:

## **DICHIARA**

ai sensi e per gli effetti dell'art. 76 D.P.R. n. 445/2000, consapevole della responsabilità e delle conseguenze civili e penali previste in caso di dichiarazioni mendaci e/o formazione od uso di atti falsi, nonché in caso di esibizione di atti contenenti dati non più corrispondenti a verità

A) IL POSSESSO DEI REQUISITI SOGGETTIVI DI LEGITTIMAZIONE A PARTECIPARE IN QUANTO \*

organizzazione di volontariato (ODV) o associazione di promozione sociale (APS) iscritta nei preesistenti registri normati dalle le

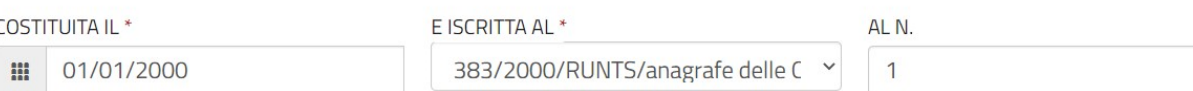

- che gli atti previsti dal presente Avviso sono sottoscritti da persona munita dei poteri di firma e di rappresentanza;

- che il progetto presentato non forma oggetto di altri finanziamenti pubblici regionali, nazionali e/o comunitari;

- che il progetto sarà interamente realizzato nel territorio della regione Friuli Venezia Giulia;

- che l'ente è in regola con gli obblighi relativi al pagamento dei contributi previdenziali ed assistenziali a favore dei lavoratori, ove presenti;

- che l'ente è in regola con gli obblighi relativi al pagamento delle imposte, dirette ed indirette, e delle tasse;

- che le attività previste dal progetto sono coerenti con le finalità statutarie dell'ente;

- che l'ente si impegna a non acquisire contributi finanziari di alcun tipo, neanche su base spontanea o volontaria, a carico dell'utenza destinataria del progetto;

- che, in relazione alla capacità di sostenere finanziariamente il progetto per la quota di cofinanziamento prevista dal piano finanziario, il corrispondente apporto monetario del valore complessivo di

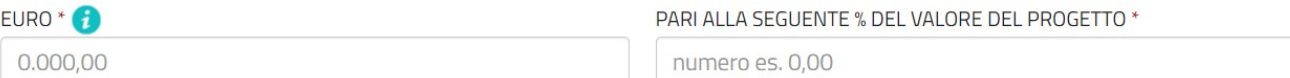

### Il cofinanziamento:

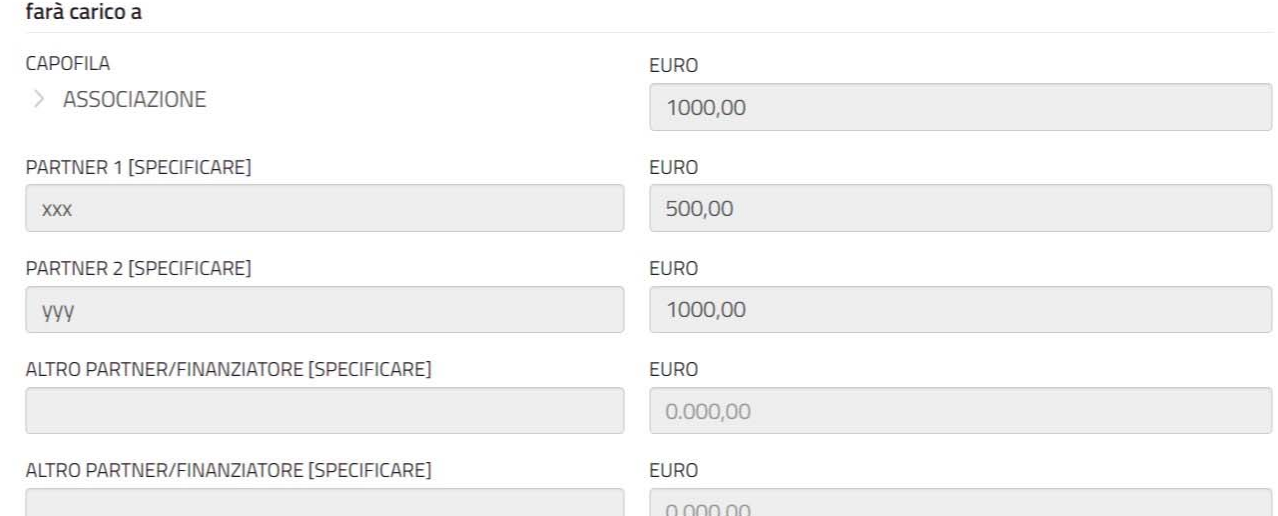

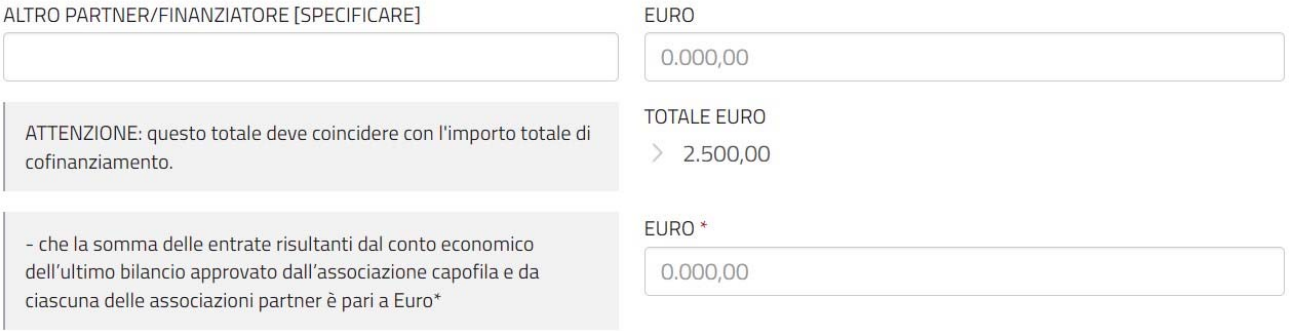

# **DICHIARA** inoltre

1) di aver preso piena conoscenza dell'Avviso e delle prescrizioni in esso contenute;

2) di essere informato, ai sensi e per gli effetti della normativa vigente in materia di privacy, che i dati personali raccolti saranno trattati, anche con strumenti informatici, esclusivamente nell'ambito del procedimento per il quale la presente dichiarazione viene resa; 3) di essere consapevole che l'accertamento della non veridicità del contenuto della presente dichiarazione, nonché di quelle accluse alla medesima, comporterà l'esclusione dalla procedura, ovvero, in caso di assegnazione del finanziamento, l'annullamento e/o la revoca dell'assegnazione stessa, oltre alle altre conseguenze di legge;

4) di esonerare codesta Amministrazione regionale nonché la Tesoreria regionale da ogni e qualsiasi responsabilità per errori dovuti ad inesatte indicazioni contenute nel presente modulo ovvero per effetto di mancata comunicazione nelle dovute forme delle variazioni che potrebbero verificarsi successivamente.

DICHIARA infine

che il soggetto proponente è titolare di Partiva IVA \* SI ONO ACCETTAZIONE \*  $\blacktriangledown$ 

### Il trattamento dei dati personali:

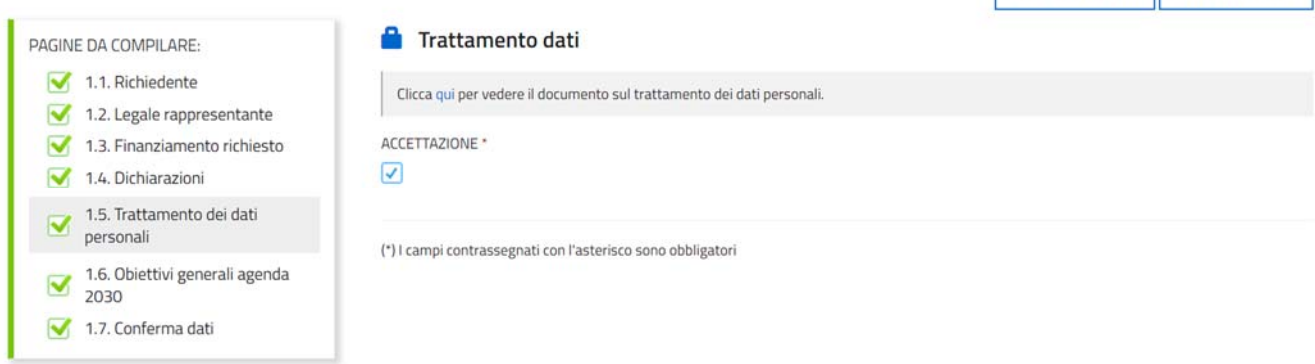

PAG. PRECEDENTE PAG. SUCCESSIVA

### Gli obiettivi Agenda 2030 - durata - lavoratori volontari:

### **OBIETTIVI GENERALI AGENDA 2030**

Tipo Obiettivo\*

● OBIETTIVI GENERALI AGENDA 2030 ○ OBIETTIVI SPECIFICI DI LIVELLO LOCALE

ORIFTTIVO AGENDA 2030 N \*

SALUTE E BENESSERE: ASSICURARE LA SALUTE E IL BENESSERE PER TUTTI E PER TUTTE LE ETÀ - lett. da a) a l)

### AREA PRIORITÀ D'INTERVENTO \*

lettera h)

### Durata

PATA INIZIO (L'ATTIVITÀ DOVRÀ ESSERE REALIZZATA IN LIN PERIODO COMPRESO TRA LO 01 06 2022 AL 30 09 2023

01/06/2022 m

DATA FINE<sup>\*</sup>

m 01/03/2023

NUMERO RISORSE UMANE COINVOLTE \*

 $36$ 

NUMERO VOLONTARI DIRETTAMENTE COINVOLTI \*

 $12$ 

### Oppure OBIETTIVI SPECIFICI DI LIVELLO LOCALE:

### **OBIETTIVI GENERALI AGENDA 2030**

Tipo Obiettivo\*

O OBIETTIVI GENERALI AGENDA 2030 © OBIETTIVI SPECIFICI DI LIVELLO LOCALE

OBIETTIVI SPECIFICI DI LIVELLO LOCALE \*

A) POTENZIARE GLI INTERVENTI PREVISTI NELLA CO-PROGETTAZIONE "SI FA RETE" SUPPORTIAMO INSIEME LA FRAGILITÀ DELL'ANZIANO PRESSO I TERRITORI DELLE AZIENDE SANITARIE NELL'AMBITO DI PROGETTUALITÀ SVILUPPATE CON LE STESSE IN RELAZIONE AL FABBISOGNO **LOCALE** 

 $\subset$ 

B) SVILUPPARE INTERVENTI A SUPPORTO DELLA POPOLAZIONE ADOLESCENTE E GIOVANI ADULTI PER FAVORIRE IL BENESSERE MENTALE E SUPPORTARE PERCORSI DI ASSUNZIONE IN CURA E PRESA IN CARICO DA PARTE DEI SERVIZI DI SALUTE MENTALE E DIPENDENZE ADULTI (DDSM) E DELL'ETÀ EVOLUTIVA (NPIA E DISTRETTI), ANCHE IN CO-PROGETTAZIONE

 $\sqrt{2}$ 

C) REALIZZARE PROGETTUALITÀ INTEGRATIVE ALL'ATTIVITÀ DI COUNSELING PREVISTA DALL'INIZIATIVA DEL CENTRO DI RIFERIMENTO REGIONALE (CRR) PER LA TERAPIA ANTALGICA E LE CURE PALLIATIVE IN AMBITO NEONATALE/PEDIATRICO/ADOLESCENZIALE CON SEDE ALL'IRCCS BURLO GAROFOLO DI TRIESTE E NELLO SPECIFICO PER LA SENSIBILIZZAZIONE DELLE COMUNITÀ SCOLASTICHE SUL TEMA DELLE DIVERSITÀ E DELLA MALATTIA INGUARIBILE, ATTRAVERSO UN PERCORSO EDUCATIVO DI INFORMAZIONE E SENSIBILIZZAZIONE PRESSO LE SCUOLE SUPERIORI REGIONALI. (LA PROGETTUALITÀ RICHIEDE IL RILASCIO DELL'ATTESTATO DI COERENZA DA PARTE DELL'IRCCS BURLO **GAROEOLO DI TRIESTE)** 

D) REALIZZARE INTERVENTI DI SUPPORTO ALLA FAMIGLIA CON PERSONE CON DISABILITÀ DEL NEUROSVILUPPO PER AFFRONTARE LE COMPLESSITÀ EMOTIVE, RELAZIONALI ED EDUCATIVE IN MOMENTI FONDAMENTALI DELLA STORIA E DEL CICLO DI VITA FAMIGLIARE E IN PARTICOLARE AD ESEMPIO: A) COMUNICAZIONE DELLA DIAGNOSI E GESTIONE DEI PRIMI DUE ANNI DI VITA: B) ACCESSO ALLA SCUOLA DELL'INFANZIA; C) PREADOLESCENZA E ADOLESCENZA; D) TRANSIZIONE ALLA VITA ADULTA

E) REALIZZARE INTERVENTI DI EMPOWERMENT A FAVORE DELLA POPOLAZIONE CARCERARIA E IN ESECUZIONE PENALE, IN PARTICOLARE SUPPORTARE LE ATTIVITÀ SOCIO-PEDAGOGICHE, RIEDUCATIVE E DI RISOCIALIZZAZIONE NEGLI ISTITUTI PENITENZIARI REGIONALI. LA PROGETTUALITÀ, CHE DOVRÀ ESSERE SVILUPPATA A SEGUITO DI CONFRONTO SUI BISOGNI CON LE DIREZIONI DEGLI ISTITUTI PENITENZIARI, RICHIEDE IL RILASCIO DELL'ATTESTATO DI COERENZA DA PARTE DEL PROVVEDITORATO DELL'AMMINISTRAZIONE PENITENZIARIA

### utenza ai fini ISTAT

TIPOLOGIA UTENZA/DESTINATARI (SELEZIONARE UNA O PIÙ VOCI)

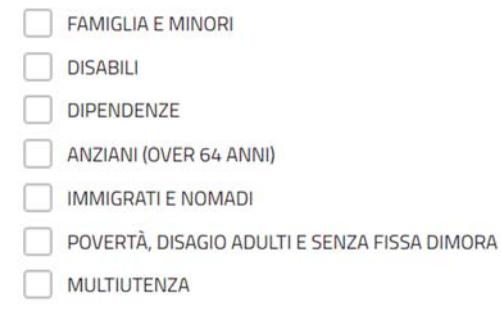

comprensivo della documentazione allegata che il richiedente carica sul sistema. Una volta compilati i dati, cliccando CONFERMA DATI → PROCEDI si viene riportati alla schermata iniziale dove si potrà procedere al caricamento degli allegati.

Si riporta di seguito l'elenco della documentazione che compone la domanda.

Si invita a ricavare i documenti **.pdf**, per quanto possibile, dalla stampa diretta su .pdf (senza transitare dalla scansione del documento cartaceo) e ad utilizzare immagini e scansioni (qualora necessarie) di definizione contenuta, garantendo tuttavia la leggibilità dei documenti.

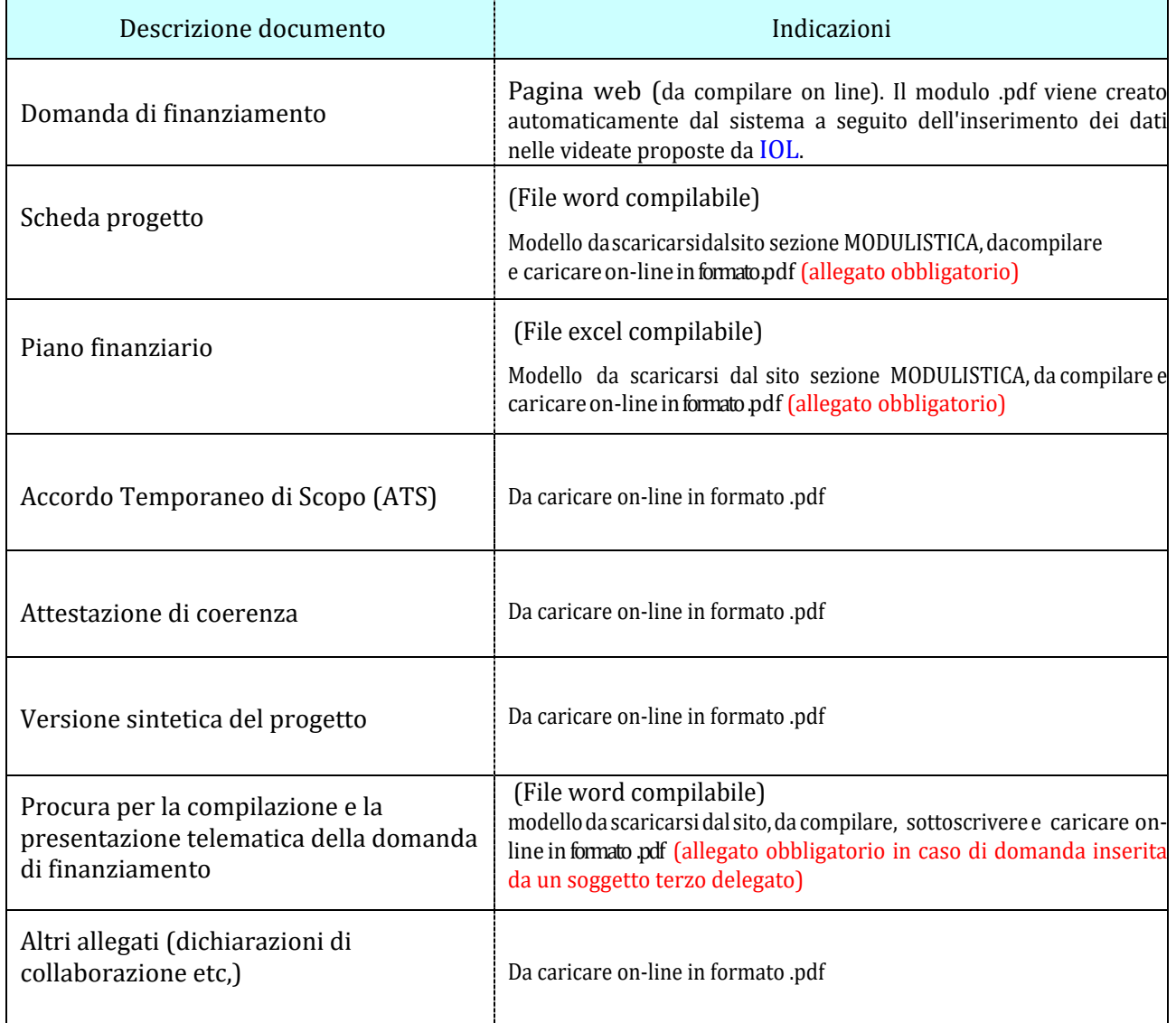

# **6. ALLEGATI DA CARICARE A SISTEMA**

Il sistema prevede sempre il caricamento di alcuni allegati obbligatori, a pena d'improcedibilità nell'inserimento della domanda. Tali allegati sono evidenziati da una cornice gialla (vedere l'immagine sottostante).

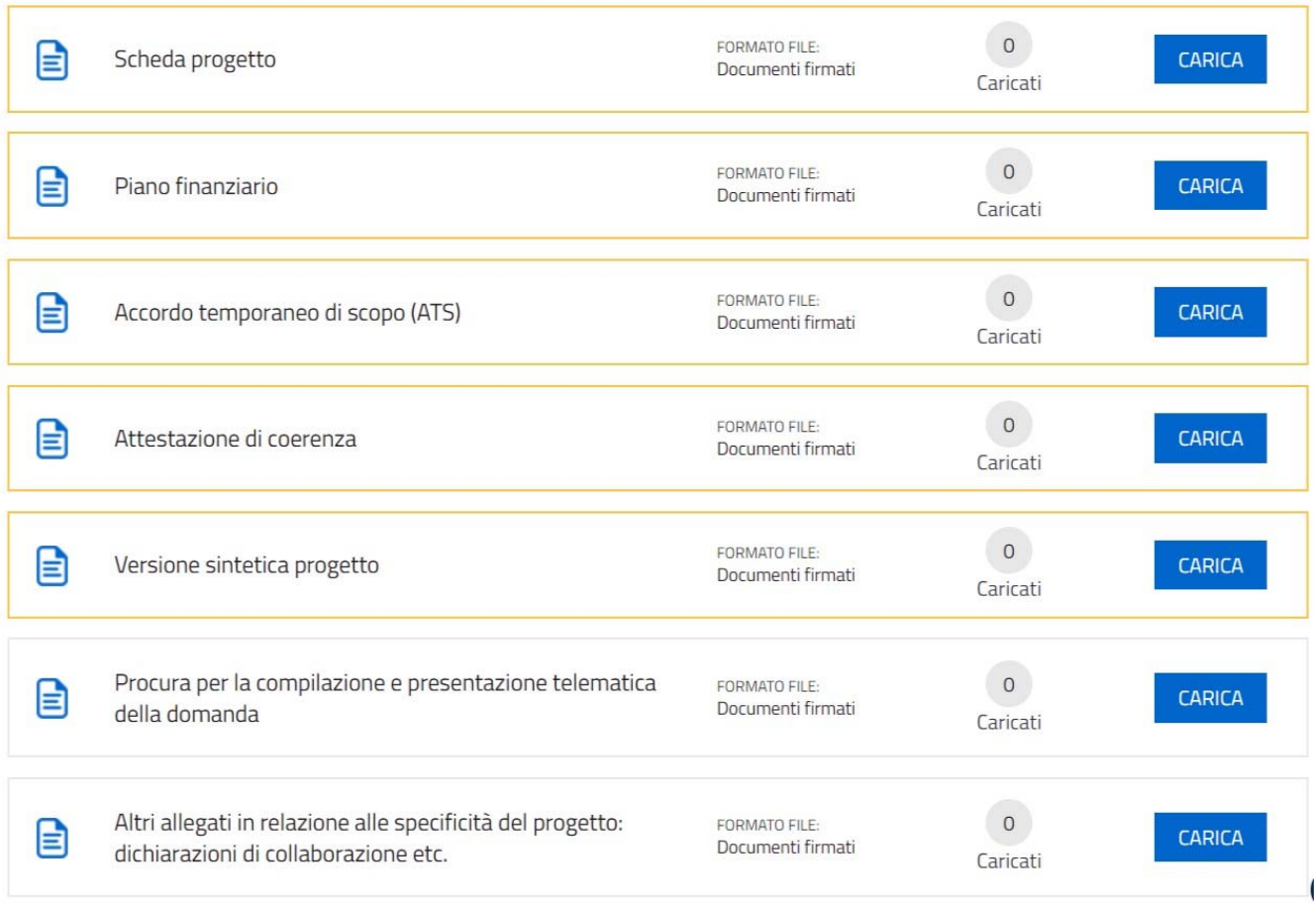

Il caricamento degli allegati è indipendente dalla fase di compilazione delle videate, pertanto gli stessi possono essere inseriti anche prima della conclusione della compilazione.

I documenti in formato .pdf inseriti nel sistema **IstanzeOn Line(IOL)** NON devono essere firmati digitalmente se non nel caso di presentazione della domanda da parte di un soggetto terzo, munito di procura. In tal caso, la procura stessa e *tutte le altre dichiarazioni compilate dal legale rappresentante dell'associazione* rappresentata, devono essere da quest'ultimo sottoscritte con firma digitale oppure firma autografa con allegato un valido documento di riconoscimento.

In sededi compilazione e trasmissione della domanda di finanziamento, l'importo di cui si richiede l'ammissione a **FINANZIAMENTO DEVE CORRISPONDERE a quanto indicato nel dettaglio delle voci di spesa indicate** nell'allegato **piano finanziario**.

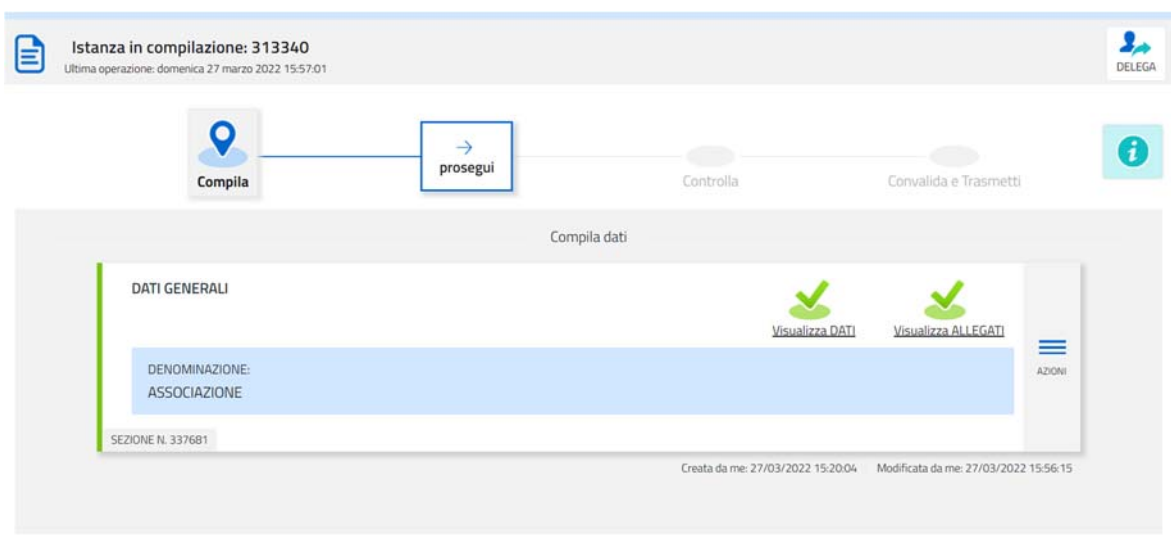

Una volta compilata la domanda, caricati gli allegati (obbligatori e facoltativi) e confermati i dati,

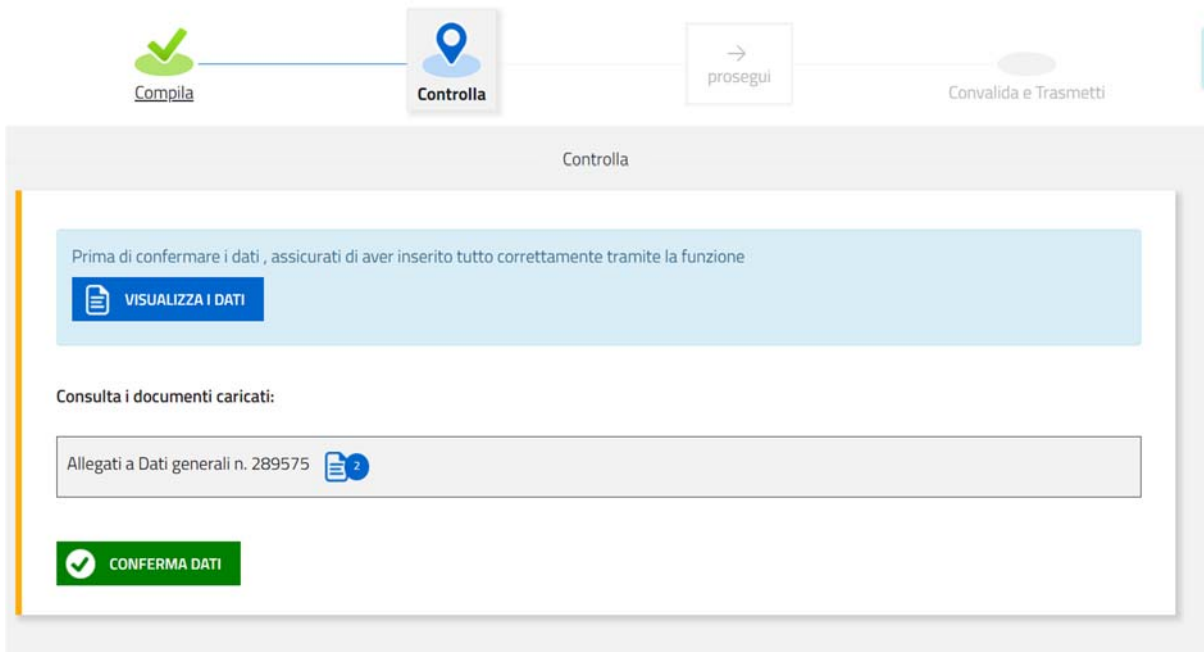

si procede alla fase del **controllo dei dati** e alla **convalida** e **trasmissione della domanda**.

# **7. SOTTOSCRIZIONE DIGITALE DELLA DOMANDA**

Dopo aver progressivamente compilato e confermato i dati inseriti nelle videate che compongono il sistema, la domanda può essere sottoscritta ai sensi dell'articolo 65, comma 1, lettera b) del CAD (Codice dell'AmministrazioneDigitale) **cliccando**nell'ultima videata **su**ltasto**CONVALIDAeTRASMETTI**.

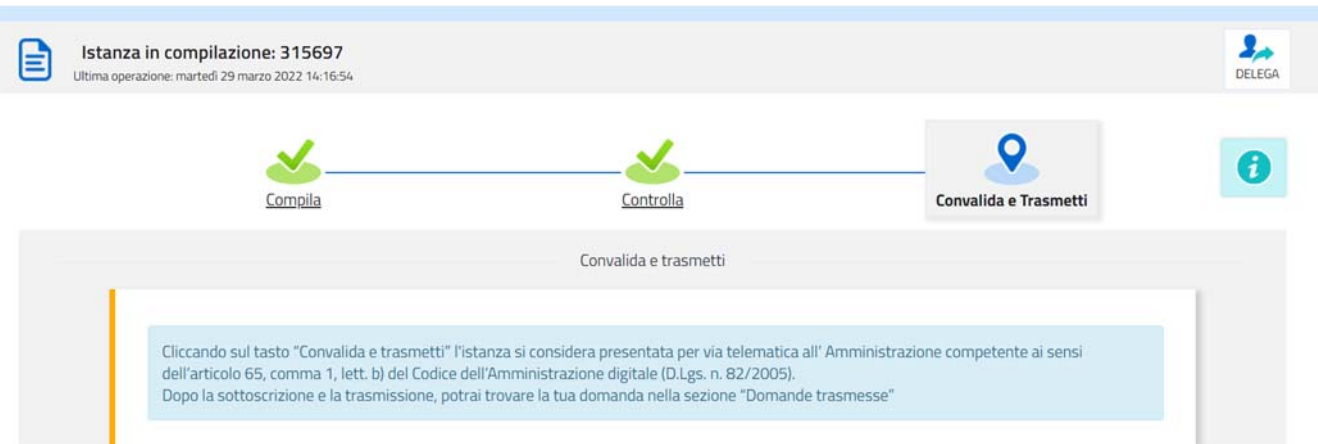

A trasmissione avvenuta il sistema invierà una notifica via e-mail.

→ **Si invita a** completare la compilazione (comprensiva del caricamento degli allegati) e a **trasmettere** la domanda di finanziamento entro le 24 ore antecedenti la scadenza per la presentazione (e quindi **entro il 30/08/2022**), al fine di evitare eventuali inconvenienti connessi alla concentrazione delle richieste negli ultimiistantidi aperturadeitermini.

Si sottolinea che non saranno opponibili alla mancata convalida della domanda eventuali problemi tecnici legati a disservizi di rete ovvero a indisponibilità di servizi forniti da terzi e indipendenti dall'Amministrazione regionale, considerato il tempo a disposizione per la preparazione della domanda on-line.

Eventuali **RITIRI** delle istanze inviate dovranno essere richiesti via PEC all'indirizzo salute@certregione.fvg,it prima dell'inserimento di una nuova istanza.

# **8. SINTESI DELLA PROCEDURA PER LA COMPILAZIONE**

Per la predisposizione della domanda, si suggerisce di seguire i seguenti passaggi:

- **1)** scaricare dalla pagina del sito regionale dedicata alla linea contributiva interessata, dalla sezione "MODULISTICA" le "Linee guida per la presentazione delle domande di finanziamento attraverso il sistema **IstanzeOn Line(IOL)**" unitamente ai moduli da compilarsi resi disponibili nella medesima pagina del sito;
- **2)** Compilare, salvare/trasformare i moduli in formato .pdf e, solo in caso di domanda presentata da un soggetto terzo munito di delega, sottoscrizione dei moduli da parte del legale rappresentante che li ha compilati;
- **3)** accedere al sistema **IstanzeOn Line(IOL)** dalla pagina del sito internet regionale dedicata alla linea contributiva d'interesse;
- **4)** compilare le varie schermate che compongono la domanda e poi, caricare gli allegati compilati di cui al punto 2 e l'eventuale ulteriore documentazione da presentarsi, sempre in formato .pdf;
- **5)** controllare i dati della bozza di domanda generata in formato .pdf, verificarne completezza e coerenza. Eventualmente, se risultasse necessario, apportare le necessarie integrazioni o modifiche. Una volta verificata l'esattezza dei dati e degli allegati proseguire confermando i dati;
- **6)** cliccare sul tasto PROSEGUI;
- **7)** successivamente cliccare itasti CONVALIDA E TRASMETTI per inoltrare la domanda.

# **9. ASSISTENZA TECNICA**

È possibile richiedere assistenza tecnica ad Insiel ai seguenti recapiti, precisando il nome dell'applicativo per cui si richiede assistenza [**IstanzeOn Line(IOL)** o, se in merito al sistema di accreditamento, LOGIN FVG]:

- **-** Service Desk Insiel: **800098788(lun‐ven 8.00–18.00)**
- **-** e-mail Insiel: **assistenza.gest.doc@insiel.it**

Per eventuali difficoltà di accesso al sistema (LOGIN FVG) tramite business key, si raccomanda di utilizzare il browser integrato della chiavetta ove disponibile, come da indicazioni fornite dal produttore della medesima.

Il Service Desk è comunque a disposizione degli utenti per fornire ulteriore supporto, se necessario.

Per chiamate2 da telefoni cellulari o dall'estero il numero da contattare è 040 0649013.

**<sup>2</sup> Il costo della chiamata è a carico dell'utente secondo la tariffa del gestore telefonico**